# JD Edwards EnterpriseOne Applications

**Common Features for Localizations Implementation Guide** 

9.2

9.2

#### Part Number: F14003-03

Copyright © 2011, 2022, Oracle and/or its affiliates.

This software and related documentation are provided under a license agreement containing restrictions on use and disclosure and are protected by intellectual property laws. Except as expressly permitted in your license agreement or allowed by law, you may not use, copy, reproduce, translate, broadcast, modify, license, transmit, distribute, exhibit, perform, publish, or display any part, in any form, or by any means. Reverse engineering, disassembly, or decompilation of this software, unless required by law for interoperability, is prohibited.

The information contained herein is subject to change without notice and is not warranted to be error-free. If you find any errors, please report them to us in writing.

If this is software or related documentation that is delivered to the U.S. Government or anyone licensing it on behalf of the U.S. Government, then the following notice is applicable:

U.S. GOVERNMENT END USERS: Oracle programs (including any operating system, integrated software, any programs embedded, installed or activated on delivered hardware, and modifications of such programs) and Oracle computer documentation or other Oracle data delivered to or accessed by U.S. Government end users are "commercial computer software" or "commercial computer software documentation" pursuant to the applicable Federal Acquisition Regulation and agency-specific supplemental regulations. As such, the use, reproduction, duplication, release, display, disclosure, modification, preparation of derivative works, and/or adaptation of i) Oracle programs (including any operating system, integrated software, any programs embedded, installed or activated on delivered hardware, and modifications of such programs), ii) Oracle computer documentation and/or iii) other Oracle data, is subject to the rights and limitations specified in the license contained in the applicable contract. The terms governing the U.S. Government's use of Oracle cloud services are defined by the applicable contract for such services. No other rights are granted to the U.S. Government.

This software or hardware is developed for general use in a variety of information management applications. It is not developed or intended for use in any inherently dangerous applications, including applications that may create a risk of personal injury. If you use this software or hardware in dangerous applications, then you shall be responsible to take all appropriate fail-safe, backup, redundancy, and other measures to ensure its safe use. Oracle Corporation and its affiliates disclaim any liability for any damages caused by use of this software or hardware in dangerous applications.

Oracle and Java are registered trademarks of Oracle and/or its affiliates. Other names may be trademarks of their respective owners.

Intel and Intel Inside are trademarks or registered trademarks of Intel Corporation. All SPARC trademarks are used under license and are trademarks or registered trademarks of SPARC International, Inc. AMD, Epyc, and the AMD logo are trademarks or registered trademarks of Advanced Micro Devices. UNIX is a registered trademark of The Open Group.

This software or hardware and documentation may provide access to or information about content, products, and services from third parties. Oracle Corporation and its affiliates are not responsible for and expressly disclaim all warranties of any kind with respect to third-party content, products, and services unless otherwise set forth in an applicable agreement between you and Oracle. Oracle Corporation and its affiliates will not be responsible for any loss, costs, or damages incurred due to your access to or use of third-party content, products, or services, except as set forth in an applicable agreement between you and Oracle.

## Contents

|   | Preface                                                                                    | i |
|---|--------------------------------------------------------------------------------------------|---|
| 1 | Introduction to JD Edwards EnterpriseOne Applications Common<br>Features for Localizations | 1 |
|   | JD Edwards EnterpriseOne Common Features for Localizations                                 | 1 |
| 2 | Associating Invoices with Debit Note or Credit Note                                        | 3 |
|   | Understanding the Related Invoices for CN/DN Program (P7430016)                            | 3 |

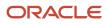

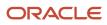

## Preface

Welcome to the JD Edwards EnterpriseOne documentation.

### **Documentation Accessibility**

For information about Oracle's commitment to accessibility, visit the Oracle Accessibility Program website at http://
www.oracle.com/pls/topic/lookup?ctx=acc&id=docacc

### Access to Oracle Support

Oracle customers that have purchased support have access to electronic support through My Oracle Support. For information, visit <a href="http://www.oracle.com/pls/topic/lookup?ctx=acc&id=info">http://www.oracle.com/pls/topic/lookup?ctx=acc&id=info</a> Or Visit <a href="http://www.oracle.com/pls/topic/lookup?ctx=acc&id=info">http://www.oracle.com/pls/topic/lookup?ctx=acc&id=info</a> Or Visit <a href="http://www.oracle.com/pls/topic/lookup?ctx=acc&id=info">http://www.oracle.com/pls/topic/lookup?ctx=acc&id=info</a> Or Visit <a href="http://www.oracle.com/pls/topic/lookup?ctx=acc&id=info">http://www.oracle.com/pls/topic/lookup?ctx=acc&id=info</a> Or Visit <a href="http://www.oracle.com/pls/topic/lookup?ctx=acc&id=info">http://www.oracle.com/pls/topic/lookup?ctx=acc&id=info</a> Or Visit <a href="http://www.oracle.com/pls/topic/lookup?ctx=acc&id=trs">http://www.oracle.com/pls/topic/lookup?ctx=acc&id=trs</a> if you are hearing impaired.

### **Related Information**

For additional information about JD Edwards EnterpriseOne applications, features, content, and training, visit the JD Edwards EnterpriseOne pages on the JD Edwards Resource Library located at:

http://learnjde.com

### Conventions

The following text conventions are used in this document:

| Convention          | Meaning                                                                                                    |
|---------------------|----------------------------------------------------------------------------------------------------|
| Bold                | Boldface type indicates graphical user interface elements associated with an action or terms defined in text or the glossary.                                                                                                    |
| Italics             | Italic type indicates book titles, emphasis, or placeholder variables for which you supply particular values.                                                                                                    |
| Monospace           | Monospace type indicates commands within a paragraph, URLs, code examples, text that appears on a screen, or text that you enter.                                                                                                    |
| > Oracle by Example | Indicates a link to an Oracle by Example (OBE). OBEs provide hands-on, step- by-step instructions, including screen captures that guide you through a process using your own environment. Access to OBEs requires a valid Oracle account. |

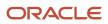

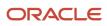

## **1** Introduction to JD Edwards EnterpriseOne Applications Common Features for Localizations

## JD Edwards EnterpriseOne Common Features for Localizations

This guide includes information about the common features for country-specific software.

Before you can use county-specific software in the JD Edwards EnterpriseOne system, you must enable access to the country-specific forms and processing. The steps to enable country-specific functionality are described in the applicable localizations implementation guide for each country. For example, to review the steps to enable country-specific functionality for Spain, see the JD Edwards EnterpriseOne Applications Localizations for Spain Implementation Guide .

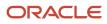

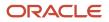

# **2** Associating Invoices with Debit Note or Credit Note

# Understanding the Related Invoices for CN/DN Program (P7430016)

You can associate the credit notes and debit notes with the original transactions to report your service transactions and amendments to the transactions.

You can use the Work With Related Invoices for CN/DN program (P7430016) to provide the original document details for a debit note or credit note and associate the original document(s) with a debit note or credit note.

You can associate multiple invoices using the P7430016 program with the debit note or credit note.

## Setting Processing Options for Related Invoices for CN/DN Program (P7430016)

Use this program to provide original document details to associate the original document(s) with a debit note or a credit note.

Set the processing options for the P7430016 program to define the information that is required for associating the original document with the debit note or credit note.

#### General

- 1. Allow Different Customer Number
- 2. Allow Different Company
- 3. Allow Posted Transaction

#### Default

1. Credit Note/Debit Note Document Type

### Associating an Invoice to a Debit Note or a Credit Note

On the Work with Related Invoices for DN/CN form, perform any of the following actions:

- Click **Find** to review the existing debit notes and credit notes.
- Click Add to associate an unmapped invoice to a credit note or debit note. On the Select CN/DN to Add Related Invoices form, click Find. Select the debit note or credit note that you want to associate to an invoice, and then click Select.

**Note:** On the Select DN/CN to Add Related Invoices form, the system displays the records based on the Document Type value you entered in the Credit Note/Debit Note Document Type processing option. The system populates only non-void records on this form.

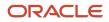

- On the Work with Related Invoices for DN/CN form, select the existing record and click Select to update the values of the following fields:
  - Original Doc Company
  - Original Doc Type
  - Original Document Number

Note: The system allows you to update the original document details only for non-void records.

• You can delete the existing record using the **Delete** button from the Work with Related Invoices for DN/CN form.

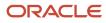